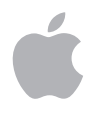

# **AirPort Express Installationshandbuch**

# **Inhalt**

#### **Einführung**

Anschließen der AirPort Express Basisstation

#### **Verwenden von AirPort Express**

- Verwenden von AirPort Express mit Ihrem Breitband-Internet-Service
- Verwenden von AirPort Express mit AirTunes zum Abspielen von iTunes Musik über die Stereoanlage
- Verwenden von AirPort Express für die gemeinsame Nutzung eines USB-Druckers
- Vergrößern der Reichweite eines vorhandenen AirPort Extreme oder AirPort Express Netzwerks
- **Konfigurieren von AirPort Express**
- Festlegen erweiterter Optionen
- **AirPort Express unterwegs**
- **Tipps zur Fehlerbeseitigung**
- **Weitere Informationen, Service und Support**
- **AirPort Express Technische Daten**

# **<sup>1</sup> Einführung**

# Mit dem Kauf von AirPort Express haben Sie eine gute Wahl getroffen. In vorliegendem Handbuch erfahren Sie, wie Sie das Produkt verwenden.

Sie können AirPort Express verwenden, um Ihren Internet-Breitband-Zugang mit drahtlosen Computern in Ihrem Netzwerk gemeinsam zu nutzen, Musik aus iTunes über Ihre Stereoanlage abzuspielen und vieles mehr.

Ihre AirPort Express Basisstation wird mit AirTunes geliefert, einer Software, mit der Sie Musik aus iTunes über entfernte Lautsprecher abspielen können.

Mit AirPort Express stehen Ihnen die folgenden Möglichkeiten zur Verfügung:

**•** Erstellen eines drahtlosen Netzwerks zu Hause und anschließendes Herstellen einer Verbindung zum Internet und Verwenden dieser Verbindung mit bis zu zehn Computern gleichzeitig. Auf diese Weise kann die ganze Familie gleichzeitig im Internet surfen.

- **•** Verbinden der AirPort Express Basisstation mit Ihrer Stereoanlage zu Hause oder Lautsprechern mit eigener Stromversorgung. Wenn Sie einen Macintosh Computer besitzen, der mit einer AirPort oder AirPort Extreme Karte ausgestattet ist, oder einen Windows XP bzw. Windows 2000 Computer, der über drahtlose Kommunikationsmöglichkeiten verfügt, können Sie auf diese Weise mithilfe von AirTunes Ihre Musik aus iTunes auf Ihrer Stereoanlage abspielen.
- **•** Einrichten einer drahtlosen Verbindung zu Ihrem Ethernet-Netzwerk. AirPort und AirPort Extreme fähige Macintosh Computer oder Windows XP bzw. Windows 2000 Computer können dann auf ein komplettes Netzwerk zugreifen, ohne mit einem Kabel verbunden zu sein.
- **•** Vergrößern der Reichweite Ihres Netzwerks durch Hinzufügen einer AirPort Express Basisstation zu Ihrem bestehenden AirPort Extreme oder AirPort Express Netzwerk (dies wird als WDS-Netzwerk (Wireless Distribution System) bezeichnet).
- **•** Anschließen eines USB-Druckers an Ihre AirPort Express Basisstation. Hierdurch können alle kompatiblen Computer in Ihrem AirPort Netzwerk – egal ob drahtlos verbunden oder verkabelt – diesen Drucker verwenden.
- **•** Erstellen angepasster Profile, sodass Sie Einstellungen für bis zu fünf verschiedene Umgebungen speichern können.

## **Die AirPort Express Basisstation**

Die AirPort Express Basisstation verfügt über drei Anschlüsse an der Unterseite:

- Ein Ethernet-Anschluss («-») zum Anschließen eines DSL- oder Kabelmodems oder für den Zugang zu einem vorhandenen Ethernet-Netzwerk
- Ein analoger und optisch-digitaler Audio-Stereominianschluss (4)), über den die AirPort Express Basisstation an eine Stereoanlage oder Lautsprecher mit eigener Stromversorgung (Aktivlautsprecher) angeschlossen werden kann

• Ein USB-Anschluss ( $\dot{\psi}$ ) für die Anbindung eines Druckers an die AirPort Express Basisstation

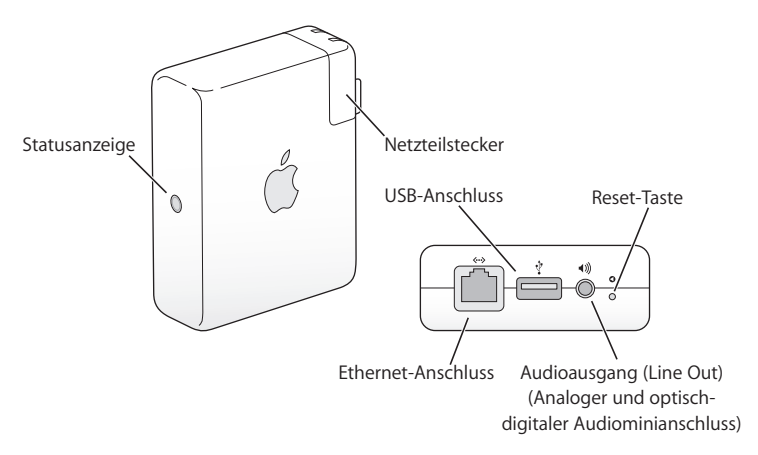

Neben den Anschlüssen befindet sich eine Reset-Taste, die bei der Fehlerbeseitigung Ihrer AirPort Express Basisstation verwendet wird. Die Statusanzeige an der Seite der AirPort Express Basisstation zeigt den aktuellen Status an.

## **Die AirPort Software**

Die AirPort Express Basisstation verwendet die AirPort Software, die auf der AirPort Express CD enthalten ist.

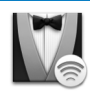

#### **AirPort Assistent**

Verwenden Sie den AirPort Assistenten (oder den AirPort Express Assistenten, wenn Sie mit Windows XP arbeiten), um Ihre AirPort Express Basisstation für die Verbindung zum Internet, zum Abspielen von iTunes Musik auf Ihrer Stereoanlage oder mit Aktivlautsprechern (Lautsprecher mit eigener Stromversorgung) und für die Freigabe eines Druckers zu konfigurieren. Ferner können Sie Ihre AirPort Express Basisstation mit einem vorhandenen drahtlosen AirPort Extreme oder AirPort Express Netzwerk koppeln, um so die Reichweite Ihres Netzwerks (WDS) zu erhöhen.

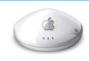

#### **AirPort Admin. Dienstprogramm**

Das AirPort Admin. Dienstprogramm eignet sich optimal für die Konfiguration und Verwaltung von AirPort Extreme und AirPort Express Basisstationen. Verwenden Sie das AirPort Admin. Dienstprogramm, um die Einstellungen für Netzwerk, Datenweiterleitung und Sicherheit sowie andere erweiterte Optionen festzulegen.

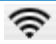

#### **AirPort Symbol in der Menüleiste**

Mithilfe des AirPort Symbols können Sie schnell zwischen AirPort Netzwerken wechseln, die Signalqualität des derzeit ausgewählten Netzwerks feststellen, ein Computer-zu-Computer-Netzwerk einrichten und die AirPort Kommunikation aktivieren und deaktivieren. Bei Computern mit Mac OS X wird das AirPort Symbol in der Menüleiste angezeigt.

## **Systemvoraussetzungen**

### **Zum Konfigurieren eines AirPort Express Netzwerks mit einem Macintosh Computer benötigen Sie Folgendes:**

- **•** Einen Macintosh Computer mit installierter AirPort Karte oder AirPort Extreme Karte.
- **•** Mac OS X v10.3 (oder neuer)
- **•** iTunes 4.7 (auf der AirPort Express CD enthalten) oder neuer

#### **Zum Konfigurieren eines AirPort Express Netzwerks mit einem Windows PC benötigen Sie Folgendes:**

- **•** Ein Windows PC mit 300MHz oder höherer Prozessorgeschwindigkeit
- **•** Windows XP Home oder Professional
- **•** iTunes 4.7 für Windows (auf der AirPort Express CD enthalten) oder neuer

Sie benötigen iTunes 4.6 oder neuer, wenn Sie Audiodateien von Ihrem Computer auf einer mit AirPort Express verbundenen Stereoanlage abspielen wollen. Um sicherzustellen, dass Sie über die neueste Version von iTunes verfügen, besuchen Sie die Web-Site: www.apple.com/de/itunes.

Sie können AirPort Express mit jedem für die drahtlose Kommunikation ausgestatteten Computer verwenden, der dem IEEE 802.11b oder 802.11g Standard entspricht. Zur Konfiguration von AirPort Express muss Ihr Computer über die oben genannten Systemvoraussetzungen verfügen.

*Hinweis:* Wenn Sie Windows 2000 verwenden, konfigurieren Sie AirPort Express mit dem AirPort Admin. Dienstprogramm für Windows. Der AirPort Express Assistent ist nicht mit Windows 2000 kompatibel.

## Anschließen der AirPort Express Basisstation

Vor dem Anschließen Ihrer AirPort Express Basisstation müssen Sie zunächst die passenden Kabel mit den zu verwendenden Anschlüssen verbinden. Hierzu gehören das Ethernet-Kabel, das mit Ihrem DSL- oder Kabelmodem verbunden wird (wenn Sie die Verbindung zum Internet herstellen wollen), das Audiokabel für die Verbindung mit Ihrer Stereoanlage (wenn Sie AirTunes zum Abspielen von Musik aus iTunes verwenden wollen) und ein USB-Kabel, das mit einem kompatiblen USB-Drucker verbunden wird (wenn Sie einen USB-Drucker verwenden wollen).

Sobald Sie alle Kabel für die vorgesehenen Geräte angeschlossen haben, installieren Sie ggf. den Netzteilstecker. Schließen Sie Ihre AirPort Express Basisstation an eine Wandsteckdose an. Es ist kein Ein-/Ausschalter vorhanden.

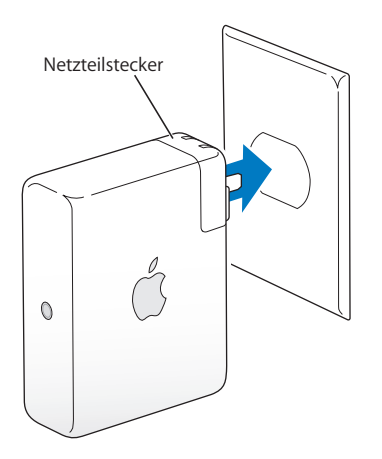

Wenn Sie Ihre AirPort Express Basisstation an das Stromnetz angeschlossen haben, blinkt die Statusanzeige während des Startvorgangs grün und leuchtet dann bernsteinfarben. Wenn der Startvorgang beendet ist, leuchtet die Statusanzeige permanent grün.

### **AirPort Express Statusanzeigen**

In der folgenden Tabelle werden die Statusanzeigen an der AirPort Express Basisstation und deren Bedeutung erläutert.

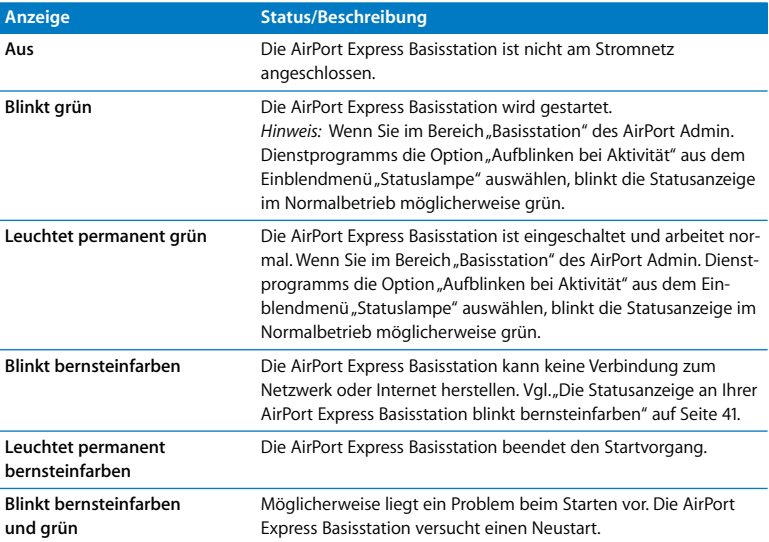

#### **Wie geht es weiter?**

Nachdem Sie Ihre AirPort Express Basisstation angeschlossen haben, konfigurieren Sie sie mit einem Macintosh Computer mithilfe des AirPort Assistenten für Ihre Internet-Verbindung, Ihre Stereoanlage, einen USB-Drucker oder ein bestehendes Netzwerk. Wenn Sie einen Computer mit Windows XP verwenden, konfigurieren Sie AirPort Express mit dem AirPort Express Assistenten. Verwenden Sie auf einem Computer mit Windows 2000 hierzu das AirPort Admin. Dienstprogramm.

Beispiele zu den verschiedenen Einsatzmöglichkeiten von AirPort Express sowie Informationen zu dessen Konfiguration finden Sie im Abschnitt "Verwenden von AirPort Express" auf Seite 13.

Lesen Sie anschließend den Abschnitt "Konfigurieren von AirPort Express" auf Seite 26, um Näheres zur Konfiguration zu erfahren.

# **<sup>1</sup> Verwenden von AirPort Express**

## In diesem Kapitel werden die verschiedenen Möglichkeiten zur Verwendung von AirPort Express erläutert.

In diesem Kapitel finden Sie Beispiele zu denkbaren Konfigurationen für die verschiedenen Einsatzmöglichkeiten von AirPort Express. Außerdem finden Sie hier eine kurze Erläuterung der Schritte, die zum Einrichten und sofortigen Verwenden Ihres AirPort Express Netzwerks erforderlich sind.

## Verwenden von AirPort Express mit Ihrem Breitband-Internet-Service

Wenn Sie AirPort Express für den Netzwerk- und Internet-Zugang einrichten, können Macintosh Computer mit AirPort oder AirPort Extreme Karten sowie Computer, die mit Karten ausgestattet sind, die dem 802.11b bzw. 802.11g Standard für die drahtlose Kommunikation entsprechen, auf das drahtlose AirPort Netzwerk zugreifen, um Dateien gemeinsam zu nutzen, Computerspiele zu spielen und Internet-Programme wie beispielsweise Web-Browser und E-Mail-Programme zu verwenden.

#### **Aufbau**

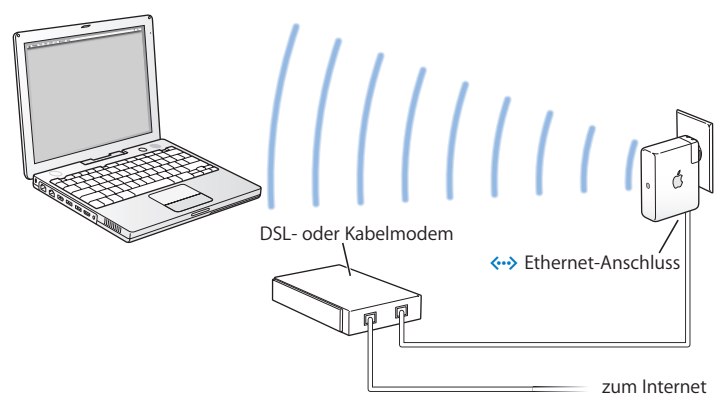

#### **Konfiguration**

- **1** Schließen Sie Ihr DSL- oder Kabelmodem über den Ethernet-Anschluss ( $\leftrightarrow$ ) an Ihre AirPort Express Basisstation an.
- **2** Verwenden Sie unter Mac OS X den AirPort Assistenten und auf einem Computer mit Windows XP den AirPort Express Assistenten, um ein neues Netzwerk zu erstellen. (Weitere Informationen hierzu finden Sie auf Seite 26.)

AirPort fähige Computer und Computer, die mit anderen Karten oder Adaptern für die drahtlose Kommunikation ausgestattet sind, können über AirPort Express die Verbindung zum Internet herstellen.

Drahtlos verbundene Computer kommunizieren untereinander über AirPort Express.

## Verwenden von AirPort Express mit AirTunes zum Abspielen von iTunes Musik über die Stereoanlage

Mithilfe eines Digitalkabels "Toslink-auf-Minioptisch" oder eines Analogkabels "Ministereo-auf-Dual-Cinch" können Sie Ihre AirPort Express Basisstation an Ihre Stereoanlage anschließen und via AirTunes Musik aus iTunes drahtlos abspielen.

#### **Aufbau**

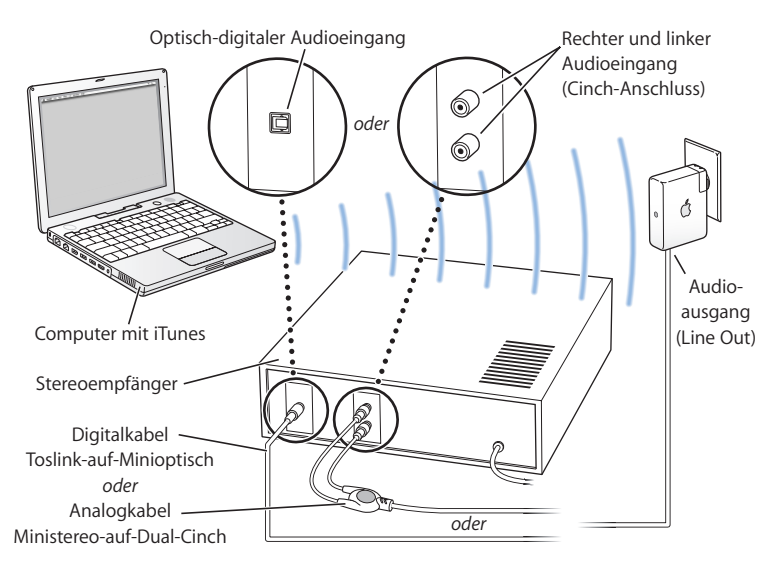

### **Konfiguration**

**1** Verbinden Sie Ihre AirPort Express Basisstation mit Ihrer Stereoanlage oder mit Lautsprechern mit eigener Stromversorgung. Verwenden Sie hierzu ein digitales Glasfaserkabel oder Mini-Stereo-auf-Dual-Cinch-Kabel, das mit dem Stereominianschluss (4) verbunden wird.

*Hinweis:* Sie können an die AirPort Express Basisstation keine USB-Lautsprecher mit eigener Stromversorgung anschließen. Schließen Sie solche Lautsprecher nur an den Stereominianschluss an.

- **2** Verwenden Sie den AirPort Assistenten für Mac OS X oder den AirPort Express Assistenten für Windows XP, um ein neues Netzwerk zu erstellen. (Weitere Informationen hierzu finden Sie auf Seite 26.)
- **3** Öffnen Sie iTunes auf Ihrem Computer und wählen Sie Ihre Stereoanlage oder Lautsprecher aus dem Einblendmenü "Lautsprecher" unten rechts im iTunes Fenster aus. Drahtlos verbundene Computer innerhalb des Aktionsradius von AirPort Express können mit iTunes 4.6 (oder neuer) Musik drahtlos übertragen. Nur jeweils ein Computer kann Musik via AirPort Express übertragen. Sie können Musik nicht gleichzeitig an mehrere AirPort Express Basisstationen übertragen.

*Hinweis:* Schließen Sie die AirPort Express Basisstation nicht an den Phono-Anschluss Ihrer Stereoanlage an.

## **Verwenden von AirPort Express in einem vorhandenen drahtlosen Netzwerk zum Übertragen von Musik auf Ihre Stereoanlage**

Sie können AirPort Express in ein drahtloses Netzwerk integrieren und mit AirTunes Musik aus iTunes auf Ihrer Stereoanlage abspielen. Durch das Integrieren von AirPort Express in ein vorhandenes Netzwerk haben Sie die Möglichkeit, die AirPort Express Basisstation in einem anderen Zimmer innerhalb des Aktionsradius Ihres Netzwerks zu platzieren.

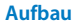

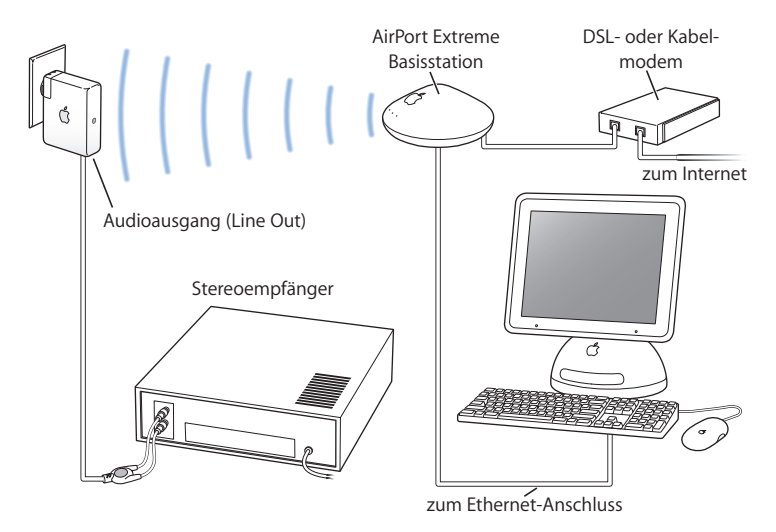

Verwenden Sie auf einem Macintosh Computer das AirPort Symbol in der Menüleiste, um auf das drahtlose Netzwerk zuzugreifen. Bewegen Sie auf einem Computer mit Windows XP oder Windows 2000 den Mauszeiger auf das Symbol für die drahtlose Verbindung und warten Sie, bis der Name des AirPort Netzwerks (SSID) angezeigt wird. Wählen Sie diesen aus der Liste aus, wenn mehrere Netzwerke verfügbar sind.

Es stehen Ihnen auch noch weitere Möglichkeiten zum Anschließen von AirPort Express an Ihre Stereoanlage zur Verfügung.

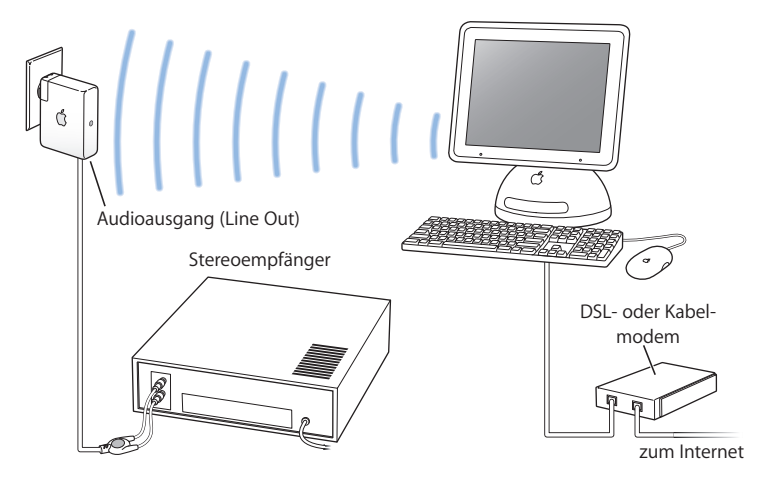

Wenn in Ihrem Computer eine AirPort Extreme Karte installiert ist, können Sie mit AirTunes Musik aus iTunes auf einer Stereoanlage wiedergeben, die mit Ihrer AirPort Express Basisstation verbunden ist.

Außerdem können Sie über AirPort Express eine Verbindung zum Internet herstellen und den Internet-Zugang für Computer bereitstellen, die auf das Netzwerk zugreifen können. Wenn Sie Ihre AirPort Express Basisstation an Ihre Stereoanlage anschließen, können Computer im Netzwerk, die mit AirPort Extreme Karten oder 802.11g kompatiblen Karten ausgestattet sind, iTunes zum Abspielen von Musik auf der Stereoanlage verwenden.

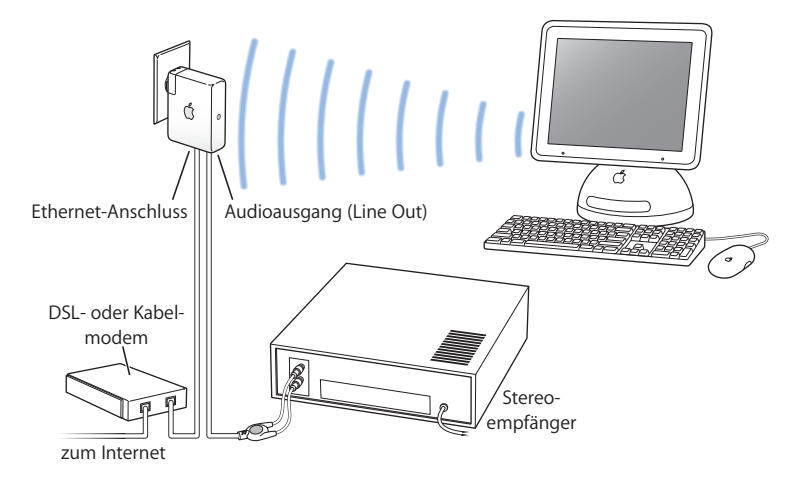

## **Optionales Audiokabel und Netzkabel**

Zum Anschließen Ihrer AirPort Express Basisstation an Ihre Stereoanlage oder an Lautsprecher mit eigener Stromversorgung können Sie auch das optionale AirPort Express Stereo Connection Kit mit Monster Kabel erwerben. Das Kit enthält ein Analogkabel mit Ministereo-auf-Dual-Cinch-Stecker, ein Digitalkabel mit Toslink-Stecker sowie ein Netzkabel.

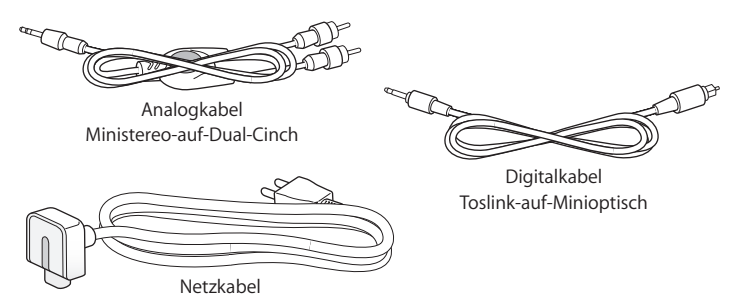

- **•** Schließen Sie das Analogkabel an Ihre Stereoanlage an, wenn diese standardmäßige analoge Kabel verwendet.
- **•** Schließen Sie das Digitalkabel an, wenn Ihre Stereoanlage über einen digitalen Toslink-Anschluss verfügt.
- **•** Verwenden Sie das Netzkabel, wenn Sie Ihre AirPort Express Basisstation nicht direkt an einer Netzsteckdose anschließen.

## Verwenden von AirPort Express für die gemeinsame Nutzung eines USB-Druckers

Wenn Sie einen USB-Drucker an Ihre AirPort Express Basisstation anschließen, können alle Computer im drahtlosen Netzwerk auf diesen Drucker zugreifen.

#### **Aufbau**

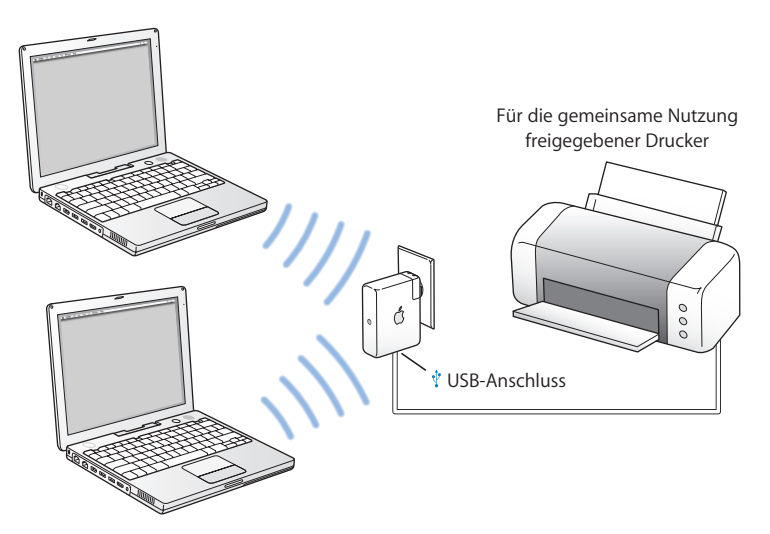

### **Konfiguration**

- 1 Schließen Sie den Drucker über ein USB-Kabel an den USB-Anschluss ( $\dot{v}$ ) der AirPort Express Basisstation an.
- **2** Verwenden Sie den AirPort Assistenten für Mac OS X oder den AirPort Express Assistenten für Windows XP, um ein neues Netzwerk zu erstellen oder auf ein vorhandenes zuzugreifen.

Drahtlos verbundene Computer mit Mac OS X v10.2.7 (oder neuer) oder Windows 2000 bzw. Windows XP können dann auf den Drucker zugreifen.

## **Gehen Sie wie folgt vor, um von einem Computer mit Mac OS X auf den Drucker zuzugreifen:**

- 1 Öffnen Sie das Drucker-Dienstprogramm (im Ordner "Programme/Dienstprogramme").
- **2** Wählen Sie den Drucker aus der Liste aus.

Wenn der Drucker nicht in der Liste enthalten ist, klicken Sie in "Hinzufügen" und wählen Sie "Rendezvous" aus dem Einblendmenü. Wählen Sie anschließend den Drucker aus der Liste aus.

## **Gehen Sie wie folgt vor, um von einem Computer mit Windows auf den Drucker zuzugreifen:**

- 1 Öffnen Sie "Drucker und Faxgeräte" im Menü "Start".
- **2** Klicken Sie in "Drucker hinzufügen" und befolgen Sie die angezeigten Anweisungen.
- 3 Aktivieren Sie "Lokaler Drucker" und deaktivieren Sie die Option "Plug & Play-Drucker automatisch ermitteln und installieren".
- **4** Klicken Sie unter "Druckeranschluss auswählen" in "Einen neuen Anschluss erstellen" und wählen Sie "Standard TCP/IP Port" aus dem Einblendmenü aus.
- **5** Klicken Sie in "Weiter" und befolgen Sie die angezeigten Anweisungen.
- **6** Geben Sie in das Feld für Druckername oder IP-Adresse die Adresse 10.0.1.1 ein. "IP\_10.0.1.1" wird jetzt als Name des Anschlusses generiert.

*Hinweis:* Wenn Sie für Ihre AirPort Express Basisstation eine andere IP-Adresse vergeben haben, verwenden Sie diese anstelle von 10.0.1.1. Dem Anschluss wird die von Ihnen eingegebene Adresse zugeordnet.

**7** Aktivieren Sie als Gerätetyp die Option "Standard" und wählen Sie Ihren Drucker aus der Liste aus.

## Vergrößern der Reichweite eines vorhandenen AirPort Extreme oder AirPort Express Netzwerks

Durch das Anschließen einer zusätzlichen AirPort Express Basisstation können Sie den Aktionsradius Ihres bestehenden AirPort Extreme oder AirPort Express Netzwerks noch vergrößern. Durch das Hinzufügen einer AirPort Extreme Basisstation oder einer AirPort Express Basisstation zu einem vorhandenen Netzwerk wird ein so genanntes WDS-Netzwerk (Wireless Distribution System) erstellt.

#### **Aufbau**

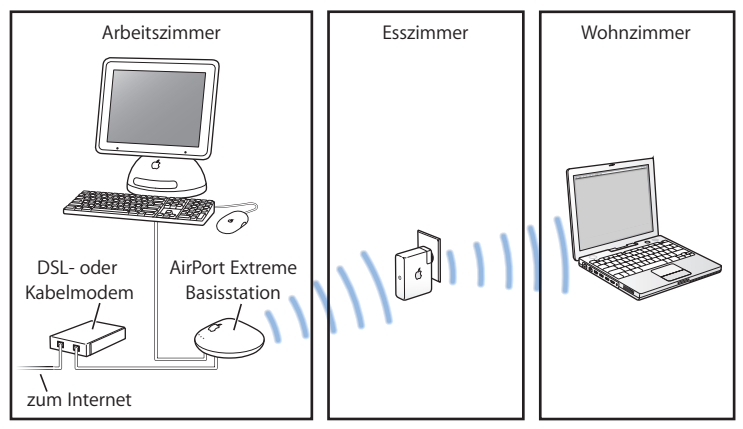

#### **Konfiguration**

- **1** Sie benötigen ein bereits vorhandenes AirPort Netzwerk, das von einer AirPort Extreme Basisstation oder einer AirPort Express Basisstation mit Verbindung zum Internet eingerichtet wurde. Diese Basisstation wird als *Hauptbasisstation* bezeichnet und nutzt die Internet-Verbindung gemeinsam mit Ihrer AirPort Express Basisstation.
- **2** Verwenden Sie den AirPort Assistenten für Mac OS X oder den AirPort Express Assistenten für Windows XP, um ein neues Netzwerk zu erstellen (vgl. Seite 26). Beide Basisstationen nutzen die Internet-Verbindung zusammen mit den Client-Computern entweder drahtlos oder per Ethernet – falls die Client-Computer über Ethernet angeschlossen sind.

## **Verwenden von AirPort Express mit Ihrem AirPort Extreme Netzwerk**

Die folgende Abbildung zeigt ein drahtloses Netzwerk, in dem alle oben beschriebenen Beispiele in einem einzigen drahtlosen Netzwerk integriert sind.

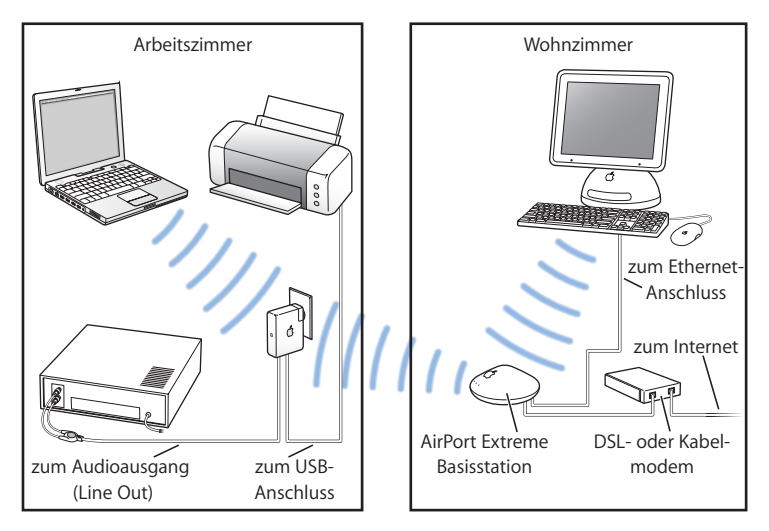

#### **Konfiguration**

**•** Verwenden Sie den AirPort Assistenten für Mac OS X oder den AirPort Express Assistenten für Windows XP, um ein neues Netzwerk zu erstellen und die Vorteile von AirPort Express zu nutzen.

# **<sup>1</sup> Konfigurieren von AirPort Express**

# Dieses Kapitel enthält Informationen und Anweisungen zum Konfigurieren von AirPort Express mithilfe der AirPort Express Software.

Die Abbildungen im vorausgegangenen Kapitel können Ihnen bei der Entscheidung hinsichtlich der Platzierung für Ihre AirPort Express Basisstation und der Auswahl der Funktionen helfen, die Sie in Ihrem AirPort Netzwerk verwenden möchten. Führen Sie anschließend die in diesem Kapitel enthaltenen Anweisungen zum einfachen Konfigurieren von AirPort Express und Einrichten Ihres AirPort Netzwerks aus.

Möglichkeiten, die Ihnen die AirPort Express Software bietet:

- **•** Einrichten eines neuen Netzwerks, das von drahtlos verbundenen Computern zur Kommunikation untereinander genutzt werden kann. Wenn Sie Ihre AirPort Express Basisstation einrichten und eine Verbindung zum Internet herstellen, können die drahtlos verbundenen Computer auch die Internet-Verbindung gemeinsam benutzen.
- **•** Verbinden Sie Ihre AirPort Express Basisstation mit Ihrem bestehenden drahtlosen Netzwerk und verwenden Sie AirTunes zum Abspielen von iTunes Musik auf Ihrer Stereoanlage oder mit Aktivlautsprechern. Sie können auch einen USB-Drucker für die gemeinsame Nutzung anschließen.

**•** Verbinden Sie Ihre AirPort Express Basisstation mit Ihrem bereits vorhandenen AirPort Extreme oder AirPort Express Netzwerk und vergrößern Sie so die Reichweite Ihres drahtlosen Netzwerks. AirPort Express fungiert in diesem Fall als eine drahtlose "Brücke". Dies wird auch als ein WDS-Netzwerk (Wireless Distribution System) bezeichnet.

Bei jedem von Ihnen eingerichteten Netzwerktyp – unabhängig davon, ob es sich um ein neues Netzwerk handelt oder ob Sie auf ein vorhandenes Netzwerk zugreifen – können Sie AirTunes zum Abspielen von Musik aus iTunes verwenden und einen USB-Drucker gemeinsam nutzen.

Wenn Sie über mehrere AirPort Express Basisstationen verfügen, haben Sie die Möglichkeit, eine Station an die Stereoanlage in Ihrem Wohnzimmer und eine andere an Aktivlautsprecher in Ihrem Arbeitszimmer anzuschließen. Mit AirTunes können Sie Ihre iTunes Musik auf die eine oder die andere AirPort Express Basisstation übertragen, je nachdem, wo Sie sich gerade im Haus befinden. Wählen Sie aus dem Einblendmenü "Lautsprecher" in iTunes einfach den Namen der AirPort Express Basisstation aus, die Sie verwenden möchten.

Das vorliegende Kapitel gibt Ihnen einen Überblick über die Verwendung des AirPort Express Assistenten zum Einrichten Ihres Netzwerks und anderer Funktionen von AirPort Express. Ausführlichere Informationen über drahtlose Netzwerke sowie Informationen über die erweiterten Funktionen von AirPort finden Sie im Dokument "Konzipieren von AirPort Netzwerken" oder "AirPort Netzwerke für Windows" auf der AirPort Express CD und im Internet unter: www.apple.com/de/airportextreme.

Sie können die meisten Aufgaben zur Netzwerkkonfiguration mit dem AirPort Assistenten für Mac OS X und mit dem AirPort Express Assistenten für Windows XP erledigen. Wenn Sie erweiterte Optionen festlegen wollen, müssen Sie das AirPort Admin. Dienstprogramm verwenden. Näheres hierzu finden Sie im Abschnitt "Festlegen erweiterter Optionen" auf Seite 33.

*Hinweis:* Wenn Sie Windows 2000 verwenden, konfigurieren Sie AirPort Express mit dem AirPort Admin. Dienstprogramm für Windows. Der AirPort Express Assistent ist nicht mit Windows 2000 kompatibel.

## **Verwenden des AirPort Assistenten bzw. des AirPort Express Assistenten**

Verwenden Sie den AirPort Assistenten für Mac OS X bzw. den AirPort Express Assistenten für Windows XP, um AirPort Express für den drahtlosen AirPort Netzwerkbetrieb und den Internet-Zugang zu konfigurieren. (Der Assistent wird zusammen mit der Software von der AirPort Express CD auf Ihrem Computer installiert.)

#### **Für einen Macintosh Computer mit Mac OS X v10.3 oder neuer:**

<sup>n</sup> Öffnen Sie den AirPort Assistenten im Ordner "Programme/Dienstprogramme" und befolgen Sie die Anweisungen auf dem Bildschirm.

#### **Für einen Computer mit Windows XP:**

n Öffnen Sie den AirPort Express Assistenten, indem Sie "Start" > "Alle Programme" > "AirPort" > "AirPort Express Assistent" wählen.

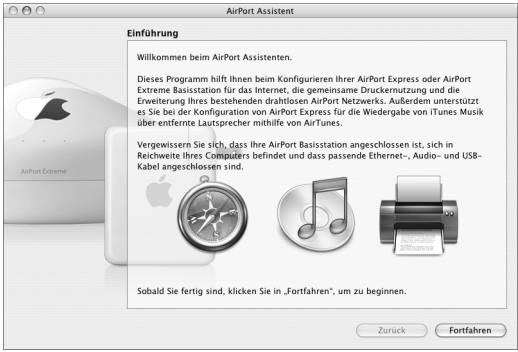

Anschließend werden Sie aufgefordert, eine Reihe von Fragen zur Art des zu verwendenden Netzwerks und zu den Diensten zu beantworten, die Sie einrichten möchten. Der AirPort bzw. AirPort Express Assistent hilft Ihnen bei der Angabe der korrekten Einstellungen für das einzurichtende Netzwerk.

Wenn Sie AirPort Express zum Herstellen des Internet-Zugangs verwenden, benötigen Sie einen Breitband-Internet-Account (DSL- oder Kabelmodem) bei einem Internet-Anbieter. Hierfür können Gebühren anfallen. Wenn Sie von Ihrem Internet-Anbieter zusätzliche Informationen erhalten haben (wie zum Beispiel eine statische IP-Adresse oder eine DHCP-Client-ID), müssen Sie diese Informationen möglicherweise im AirPort oder AirPort Express Assistenten eingeben. Legen Sie diese Informationen bereit, bevor Sie mit dem Konfigurieren von AirPort Express beginnen.

### **Erstellen eines neuen drahtlosen Netzwerks**

Sie können den AirPort Assistenten für Mac OS X oder den AirPort Express Assistenten für Windows XP verwenden, um ein neues drahtloses Netzwerk zu erstellen. Der AirPort bzw. AirPort Express Assistent führt Sie durch die Schritte, die zum Benennen Ihres Netzwerks, zum Schutz Ihres Netzwerks durch ein Kennwort und zum Festlegen anderer Optionen erforderlich sind.

Wenn Sie AirTunes zum Abspielen von Musik aus iTunes auf Ihrer Stereoanlage verwenden möchten, schließen Sie ein Digitalkabel mit Toslink-Stecker oder ein Analogkabel Ministereo-auf-Dual-Cinch an den AirPort Express Audioausgang (Line-Out) (4) und an Ihre Stereoanlage an.

Wenn Sie einen USB-Drucker in Ihrem Netzwerk freigeben möchten, schließen Sie den Drucker an den USB-Anschluss ( $\dot{\psi}$ ) Ihrer AirPort Express Basisstation an.

Nach dem Anschließen des Audiokabels bzw. des USB-Druckerkabels:

<sup>n</sup> Öffnen Sie auf einem Macintosh Computer den AirPort Assistenten im Ordner "Programme/Dienstprogramme" oder auf einem Computer mit Windows XP den AirPort Express Assistenten, den Sie unter "Start" > "Alle Programme" > "AirPort" finden. Befolgen Sie die auf dem Bildschirm angezeigten Anweisungen zum Erstellen eines neuen Netzwerks.

## **Konfigurieren und gemeinsames Nutzen des Internet-Zugangs**

Wenn Sie Ihren Internet-Zugang mit anderen Computern im Netzwerk gemeinsam nutzen möchten, müssen Sie AirPort Express als AirPort Basisstation einrichten. Sobald dies geschehen ist, greifen die Computer über das AirPort Netzwerk auf das Internet zu. Die Basisstation stellt die Verbindung zum Internet her und gibt die Informationen über das AirPort Netzwerk an die anderen Computer weiter.

Schließen Sie Ihr DSL- oder Kabelmodem an den Ethernet-Anschluss (G) Ihrer AirPort Express Basisstation an, bevor Sie den AirPort bzw. den AirPort Express Assistenten zum Einrichten der Basisstation verwenden. Wenn Sie ein vorhandenes Ethernet-Netzwerk mit Internet-Zugang für die Herstellung der Verbindung zum Internet verwenden, können Sie Ihre AirPort Express Basisstation stattdessen auch an das Ethernet-Netzwerk anschließen. Wollen Sie AirTunes zum Abspielen von Musik aus iTunes auf Ihrer Stereoanlage verwenden, schließen Sie ein Audiokabel an den analogen/optisch-digitalen Audiominianschluss ( $\leftrightarrow$ ) und an Ihre Stereoanlage an.

Verwenden Sie den AirPort bzw. den AirPort Express Assistenten, um die Einstellungen Ihres Internet-Anbieters anzugeben und zu konfigurieren, wie die AirPort Express Basisstation die Einstellungen zusammen mit anderen Computern verwenden soll.

<sup>n</sup> Öffnen Sie auf einem Macintosh Computer den AirPort Assistenten im Ordner "Programme/Dienstprogramme" oder auf einem Computer mit Windows XP den AirPort Express Assistenten, den Sie unter "Start" > "Alle Programme" > "AirPort" finden. Befolgen Sie die Anweisungen auf dem Bildschirm, um Ihre AirPort Express Basisstation zu konfigurieren und den Internet-Zugang freizugeben.

## **Integrieren in ein vorhandenes drahtloses Netzwerk**

Sie können den AirPort Express Assistenten auch zum Konfigurieren des Zugangs zu einem vorhandenen drahtlosen Netzwerk verwenden. Wenn Sie Ihre AirPort Express Basisstation mit Ihrer Stereoanlage verbinden, können Computer in Ihrem drahtlosen Netzwerk AirTunes verwenden, um Musik aus iTunes über die Stereoanlage abzuspielen. Wenn Sie einen USB-Drucker an Ihre AirPort Express Basisstation anschließen, können alle Computer im Netzwerk auf diesen Drucker zugreifen.

Stellen Sie sicher, dass Sie das Audiokabel an Ihre Stereoanlage und das USB-Kabel an Ihren Drucker anschließen, bevor Sie den AirPort Express Assistenten verwenden.

<sup>n</sup> Öffnen Sie auf einem Macintosh Computer den AirPort Assistenten im Ordner "Programme/Dienstprogramme" oder auf einem Computer mit Windows XP den AirPort Express Assistenten, den Sie unter "Start" > "Alle Programme" > "AirPort" finden. Befolgen Sie die Anweisungen auf dem Bildschirm, um Ihre AirPort Express Basisstation in Ihr drahtloses Netzwerk zu integrieren.

## **Vergrößern der Reichweite eines vorhandenen AirPort Extreme oder AirPort Express Netzwerks**

Sie können den Aktionsradius eines vorhandenen AirPort Extreme oder AirPort Express Netzwerks erweitern, indem Sie es in einem WDS (Wireless Distribution System) einrichten. Drahtlos verbundene Computer können das WDS-Netzwerk verwenden, um den Internet-Zugang gemeinsam zu nutzen, Dateien freizugeben und Computerspiele über das Netzwerk zu spielen. Wenn Sie Ihre AirPort Express Basisstation mit Ihrer Stereoanlage verbinden, können Computer in Ihrem drahtlosen Netzwerk AirTunes verwenden, um Musik aus iTunes über die Stereoanlage abzuspielen. Wenn Sie einen USB-Drucker an Ihre AirPort Express Basisstation anschließen, können alle Computer im Netzwerk auf diesen Drucker zugreifen.

<sup>n</sup> Öffnen Sie auf einem Macintosh Computer den AirPort Assistenten und auf einem Windows XP Computer den AirPort Express Assistenten. Befolgen Sie die Anweisungen auf dem Bildschirm, um den Aktionsradius Ihres AirPort Extreme oder AirPort Express Netzwerks zu erweitern.

*Hinweis:* Durch Erhöhen des Aktionsradius eines Netzwerks, das WDS verwendet, kann die Gesamtleistung des Netzwerks herabgesetzt wird.

## Festlegen erweiterter Optionen

Verwenden Sie zum Festlegen erweiterter Optionen das AirPort Admin. Dienstprogramm.

Mit dem AirPort Admin. Dienstprogramm können Sie die erweiterten Einstellungen für die Basisstation konfigurieren (z. B. erweiterte Sicherheitsoptionen, geschlossene Netzwerke, "DHCP-Lease"-Dauer, Zugriffssteuerung, WAN-Datenschutz, Signalstärke, Umbenennen eines USB-Druckers, Portumleitung und mehr).

#### **Gehen Sie wie folgt vor, um erweiterte Optionen festzulegen:**

**1** Wählen Sie das drahtlose Netzwerk aus, an dem Sie Änderungen vornehmen möchten. Verwenden Sie auf einem Macintosh Computer hierzu das AirPort Symbol in der Menüleiste. Bewegen Sie auf einem Computer mit Windows XP oder Windows 2000 den Mauszeiger auf das Symbol für die drahtlose Verbindung und warten Sie, bis der Name des AirPort Netzwerks (SSID) angezeigt wird. Wählen Sie diesen aus der Liste aus, wenn mehrere Netzwerke verfügbar sind.

- **2** Öffnen Sie das AirPort Admin. Dienstprogramm (auf einem Macintosh Computer finden Sie es im Ordner "Programme/Dienstprogramme" und auf einem Computer mit Windows XP oder Windows 2000 unter "Start" > "Alle Programme" > "AirPort").
- **3** Wenn in der Liste mehr als eine Basisstation enthalten ist, wählen Sie die Basisstation aus, die Sie konfigurieren möchten. Wenn die gewünschte Basisstation nicht angezeigt wird, klicken Sie in "Erneut suchen", um nach verfügbaren Basisstationen zu suchen. Wählen Sie dann die Basisstation aus.
- **4** Wenn Sie aufgefordert werden, ein Kennwort einzugeben, geben Sie es ein und klicken Sie in "Konfigurieren".

Weitere Informationen und Anweisungen zum Verwenden des AirPort Admin. Dienstprogramms finden Sie im Dokument "Konzipieren von AirPort Netzwerken" oder "AirPort Netzwerke für Windows". Diese Dokumente finden Sie auf der AirPort Express CD und im Internet unter: www.apple.com/de/airport.

# **<sup>1</sup> AirPort Express unterwegs**

Die AirPort Express Basisstation kann Einstellungen für verschiedene Umgebungen speichern, sodass Sie das Gerät problemlos mitnehmen und an verschiedenen Orten verwenden können.

Die AirPort Express Basisstation kann bis zu 5 unterschiedliche Konfigurationen speichern, die als *Profile* bezeichnet werden. Ein Profil enthält Einstellungen für Ihr AirPort Express Netzwerk, wie beispielsweise Namen der iTunes Lautsprecher und Kennwort, sowie Netzwerkinformationen wie Netzwerkname und Kennwort.

Profile sind vor allem dann nützlich, wenn Sie Ihre AirPort Express Basisstation häufig an verschiedenen Standorten verwenden. So können Sie zum Beispiel ein Profil für zu Hause einrichten, um mit AirPort Express und AirTunes Musik aus iTunes auf Ihrer Stereoanlage abzuspielen und den Internet-Zugang via PPPoE herzustellen. Ein anderes Profil könnte beispielsweise zum Verwenden Ihrer AirPort Express Basisstation in einem Hotel vorgesehen sein, sodass Sie über DHCP auf das Internet zugreifen.

Verwenden Sie das AirPort Admin. Dienstprogramm (das sich auf einem Macintosh Computer im Ordner "Programme/Dienstprogramme" befindet und auf einem Computer mit Windows XP oder Windows 2000 unter "Start" > "Alle Programme" > "AirPort"), um Profile zu erstellen, zu bearbeiten, umzubenennen und zu löschen.

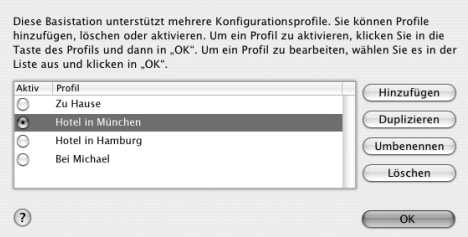

#### **Gehen Sie wie folgt vor, um ein neues Profil zu erstellen:**

- **1** Öffnen Sie das AirPort Admin. Dienstprogramm, wählen Sie "AirPort Express" aus der Liste aus und klicken Sie in "Konfigurieren".
- 2 Klicken Sie in das Symbol "Profile" in der Symbolleiste.
- 3 Klicken Sie in "Hinzufügen", um ein neues Profil zu erstellen, vergeben Sie einen Namen für das Profil und klicken Sie dann in "OK".
- **4** Legen Sie nun Optionen wie den Netzwerknamen, den Namen der entfernten Lautsprecher, die Kennwörter und die Methode für den Internet-Zugang fest.
- **5** Klicken Sie in "Aktualisieren", wenn Sie alle Optionen festgelegt haben.

#### **Gehen Sie wie folgt vor, um ein vorhandenes Profil zu bearbeiten:**

- 1 Öffnen Sie das AirPort Admin. Dienstprogramm, wählen Sie "AirPort Express" aus der Liste aus und klicken Sie in "Konfigurieren".
- 2 Klicken Sie in das Symbol "Profile" in der Symbolleiste.
- **3** Wählen Sie ein Profil aus der Liste aus und klicken Sie in "OK".
- **4** Bearbeiten Sie die Optionen für das Profil. Wenn Sie mit der Bearbeitung fertig sind, klicken Sie in "Aktualisieren", um das Profil zu sichern und für Ihre AirPort Express Basisstation zu aktivieren.

# **<sup>1</sup> Tipps zur Fehlerbeseitigung**

## Anhand der Tipps in diesem Kapitel können Sie die meisten Probleme mit AirPort Express schnell beheben.

#### **Die AirPort Express Software erkennt die richtige AirPort Hardware nicht.**

Vergewissern Sie sich, dass der verwendete Computer mit einer AirPort oder AirPort Extreme Karte ausgestattet ist. Wenn Sie die Karte gerade erst installiert haben, schalten Sie den Computer aus und vergewissern Sie sich, dass die Karte korrekt installiert ist. Vergewissern Sie sich, dass die AirPort Antenne richtig an der Karte angeschlossen ist. (Die Antenne ist korrekt angeschlossen, wenn Sie bei der Installation der Antenne im Anschluss ein Klicken hören.) Stellen Sie sicher, dass die Karte fest im Steckplatz für die AirPort Karte sitzt.

Wenn Sie einen Computer mit Windows 2000 oder Windows XP verwenden, stellen Sie sicher, dass die Karte oder der Adapter für die drahtlose Kommunikation korrekt installiert ist. Prüfen Sie die Verbindung anhand der mit Ihrem Computer gelieferten Dokumentation.

#### **Sie können keine Musik aus iTunes über Ihre Stereoanlage abspielen**

Stellen Sie sicher, dass Ihre AirPort Express Basisstation an einer Netzsteckdose angeschlossen ist, dass sich das Gerät innerhalb der Reichweite Ihres Computers befindet und dass alle Kabel korrekt angeschlossen sind. Möglicherweise müssen Sie den Zugang zu einem AirPort Express Netzwerk einrichten.

Vergewissern Sie sich, dass Sie Ihre AirPort Express Basisstation aus dem Einblendmenü "Lautsprecher" in iTunes ausgewählt haben. Stellen Sie sicher, dass Sie iTunes 4.6 (oder neuer) verwenden.

#### **Sie können die Musikwiedergabe nicht hören**

Wenn Musik abgespielt wird (der Statusbalken oben im iTunes Fenster ist animiert), Sie diese aber nicht hören können, überprüfen Sie Folgendes:

**•** Wenn Sie versuchen, Musik über Lautsprecher abzuspielen, die an einer AirPort Express Basisstation angeschlossen sind, und im Bereich "Audio" der iTunes Einstellungen das Feld zum Deaktivieren der iTunes Lautstärkeregelung für entfernte Lautsprecher markiert ist, vergewissern Sie sich, dass Ihre entfernten Lautsprecher im Einblendmenü unten im iTunes Fenster ausgewählt sind und die Lautstärkeregler an den entfernten Lautsprechern nicht heruntergedreht bzw. ausgeschaltet sind.

#### **Sie haben Ihr Netzwerk- oder AirPort Express Kennwort vergessen**

Sie können das Kennwort für das AirPort Netzwerk oder für Ihre AirPort Express Basisstation löschen, indem Sie AirPort Express auf die Standardeinstellungen zurücksetzen. Gehen Sie dazu wie folgt vor:

**1** Drücken Sie mithilfe einer aufgebogenen Büroklammer die Reset-Taste und halten Sie die Taste ca. eine Sekunde lang gedrückt.

- **2** Wählen Sie Ihr AirPort Netzwerk aus.
	- **•** *Verwenden Sie auf einem Macintosh Computer* das AirPort Symbol in der Menüleiste, um das von AirPort Express eingerichtete Netzwerk auszuwählen. (Der Netzwerkname ändert sich nicht).
	- **•** *Bewegen Sie auf einem Computer mit Windows 2000 oder Windows XP* den Mauszeiger auf das Symbol für die drahtlose Verbindung und warten Sie, bis der Name des AirPort Netzwerks (SSID) angezeigt wird. Wählen Sie diesen aus der Liste aus, wenn mehrere Netzwerke verfügbar sind.
- **3** Öffnen Sie das AirPort Admin. Dienstprogramm (auf einem Macintosh Computer finden Sie es im Ordner "Programme/Dienstprogramme" und auf einem Computer mit Windows XP oder Windows 2000 unter "Start" > "Alle Programme" > "AirPort").
- 4 Wählen Sie Ihre AirPort Express Basisstation aus und klicken Sie in "Konfigurieren".
- **5** Nehmen Sie im angezeigten Dialogfenster folgende Änderungen vor:
	- **•** Setzen Sie das AirPort Express Kennwort zurück.
	- **•** Wählen Sie die Verschlüsselung aus, um den Kennwortschutz für Ihr AirPort Netzwerk zu aktivieren. Wenn Sie die Verschlüsselung aktiviert haben, geben Sie ein neues Kennwort für Ihr AirPort Netzwerk ein.
- **6** Klicken Sie in "OK".

Die AirPort Express Basisstation startet neu, um die neuen Einstellungen zu laden.

#### **Ihre AirPort Express Basisstation reagiert nicht**

Versuchen Sie, den Fehler zu beheben, indem die Stromversorgung zur AirPort Express Basisstation unterbrechen und wieder herstellen.

Wenn Ihre AirPort Express Basisstation nicht ordnungsgemäß reagiert, müssen Sie die Basisstation möglicherweise auf die Originaleinstellungen zurücksetzen. Hierdurch werden alle von Ihnen vorgenommenen Einstellungen gelöscht, und die Originaleinstellungen von AirPort Express wiederhergestellt.

#### **Die Statusanzeige an Ihrer AirPort Express Basisstation blinkt bernsteinfarben**

Möglicherweise ist das Ethernet-Kabel nicht korrekt angeschlossen, AirPort Express befindet sich außerhalb der Reichweite eines AirPort Netzwerks oder es liegt ein Problem bei Ihrem Internet-Anbieter vor. Wenn Sie via DSL- oder Kabelmodem mit dem Internet verbunden sind, hat das Modem möglicherweise die Verbindung zum Netzwerk oder Internet verloren. Auch wenn das Modem korrekt zu arbeiten scheint, unterbrechen Sie die Stromzufuhr, warten Sie einige Sekunden und schließen es dann wieder an das Stromnetz an. Stellen Sie sicher, dass die AirPort Express Basisstation via Ethernet direkt mit dem Modem verbunden ist, bevor Sie das Modem wieder an das Netzteil anschließen.

Wenn AirPort Express in einem WDS (Wireless Distribution System) eingerichtet ist, ist möglicherweise die WDS-Verbindung unterbrochen.

*Hinweis:* Wenn AirPort Express als drahtloser Client konfiguriert ist und das Netzwerk, auf das zugegriffen wird, durch eine Zugriffsliste (ACL – Access Control List) geschützt ist, muss AirPort Express in der Zugriffsliste enthalten sein, damit eine Verbindung zum Netzwerk hergestellt werden kann.

## **Gehen Sie wie folgt vor, um die Originaleinstellungen von AirPort Express wiederherzustellen:**

<sup>n</sup> Drücken Sie mithilfe einer aufgebogenen Büroklammer die Reset-Taste und halten Sie die Taste ca. zehn Sekunden lang gedrückt.

Die AirPort Express Basisstation wird mit den folgenden Einstellungen gestartet:

- **•** Die AirPort Express Basisstation empfängt die IP-Adresse über DHCP.
- **•** Der Netzwerkname wird in "Apple Network XXXXX" umbenannt (wobei X einen Buchstaben oder eine Ziffer darstellt).
- **•** Das AirPort Express Kennwort wird auf *public* zurückgesetzt.

Wenn Sie das AirPort Admin. Dienstprogramm zum Erstellen von Profilen für Ihre AirPort Express Basisstation verwendet haben, bleiben diese beim Zurücksetzen Ihrer AirPort Express Basisstation erhalten.

Wenn Sie AirPort Express auf die Originaleinstellungen zurücksetzen müssen und dabei alle von Ihnen erstellten Profile entfernt werden sollen, gehen Sie wie folgt vor:

- **1** Unterbrechen Sie die Stromzufuhr zur AirPort Express Basisstation.
- **2** Drücken Sie mithilfe einer aufgebogenen Büroklammer die Reset-Taste und halten Sie diese Taste gedrückt, während Sie die AirPort Express Basisstation wieder an die Netzsteckdose anschließen.

#### **Ihr Drucker reagiert nicht**

Wenn Sie einen Drucker am USB-Anschluss Ihrer AirPort Express Basisstation angeschlossen haben und die Computer im AirPort Netzwerk nicht drucken können, versuchen Sie, das Problem wie folgt zu beheben:

- **1** Vergewissern Sie sich, dass der Drucker am Stromnetz angeschlossen und eingeschaltet ist.
- **2** Vergewissern Sie sich, dass die Kabel korrekt am Drucker und am USB-Anschluss Ihrer AirPort Express Basisstation angeschlossen sind.
- **3** Vergewissern Sie sich, dass der Drucker in der Warteliste auf den Client-Computern ausgewählt ist. Für einen Macintosh Computer mit Mac OS X v10.3 oder neuer gehen Sie hierzu wie folgt vor:
	- Öffnen Sie das Drucker-Dienstprogramm, das sich im Ordner "Programme/Dienstprogramme" befindet.
	- **•** Klicken Sie in "Hinzufügen", wenn der Drucker nicht in der Liste angezeigt wird.
	- **•** Wählen Sie "Rendezvous" aus dem Einblendmenü .
	- Wählen Sie den Drucker aus und klicken Sie in "Hinzufügen".

Gehen Sie wie folgt vor, um Ihren Drucker auf einem Computer mit Windows XP oder Windows 2000 auszuwählen:

- Öffnen Sie "Drucker und Faxgeräte" im Menü "Start".
- **•** Wählen Sie den Drucker aus. Ist der Drucker nicht in der Liste angegeben, klicken Sie in "Drucker hinzufügen" und befolgen Sie die auf dem Bildschirm angezeigten Anweisungen.

**4** Schalten Sie den Drucker aus, warten Sie einige Sekunden und schalten Sie ihn wieder ein.

Weitere Informationen zum Einrichten eines Druckers auf einem Windows Computer finden Sie im Abschnitt "Gehen Sie wie folgt vor, um von einem Computer mit Windows auf den Drucker zuzugreifen:" auf Seite 22.

#### **Sie möchten Ihre AirPort Software aktualisieren**

Die AirPort Software wird von Apple regelmäßig aktualisiert, um die Leistung zu verbessern und neue Funktionen hinzuzufügen. Es wird empfohlen, dass Sie AirPort Express regelmäßig aktualisieren, damit Sie immer mit der neuesten Software arbeiten. Besuchen Sie zum Laden der neuesten Version der AirPort Express Software die Web-Site: www.apple.com/de/airport.

## **Überlegungen zur Platzierung der AirPort Express Basisstation**

Die folgenden Empfehlungen sollen Ihnen helfen, die maximale Reichweite mit Ihrem AirPort Express Netzwerk zu erzielen und eine optimale Netzwerkabdeckung zu erreichen.

- **•** Platzieren Sie Ihre AirPort Express Basisstation in einem möglichst offenen Bereich, wo keine Hindernisse wie zum Beispiel große Möbel oder Wände die Signalübertragung stören können. Das Gerät sollte möglichst nicht in der Nähe von Metallflächen platziert werden.
- **•** Wenn Sie Ihre AirPort Express Basisstation hinter Möbelstücken platzieren, halten Sie einen Abstand von mindestens 2,5 cm zwischen Gerät und Möbelstück ein.
- **•** Vermeiden Sie es, Ihre AirPort Express Basisstation an einem Standort zu platzieren, der auf drei oder mehr Seiten von Metallflächen umgeben ist.
- **•** Wenn Sie Ihre AirPort Express Basisstation zusammen mit Ihrer Stereoanlage betreiben wollen, achten Sie darauf, dass Ihre AirPort Express Basisstation nicht vollständig von Audio-, Video- oder Netzkabeln umgeben ist. Positionieren Sie Ihre AirPort Express Basisstation so, dass die Kabel nur auf einer Seite liegen. Halten Sie einen möglichst großen Abstand zwischen der AirPort Express Basisstation und den Kabeln ein.
- **•** Wenn Sie Ihre AirPort Express Basisstation hinter Ihrer Stereoanlage installieren, achten Sie darauf, dass die Basisstation nicht in der Mitte, sondern an einer Seite der Anlage platziert wird.
- **•** Sie sollten Ihre AirPort Express Basisstation mindestens 7 bis 8 m von einem Mikrowellenherd, einem schnurlosen 2,4GHz Telefon oder anderen Störquellen platzieren.

**Mögliche Störquellen, die Interferenzen mit AirPort verursachen können** Je weiter eine Interferenzquelle entfernt ist, desto unwahrscheinlicher ist es, dass sie Probleme verursacht. Die folgenden Objekte können Interferenzen mit der AirPort Kommunikation verursachen:

- **•** Mikrowellenherde
- **•** DSS (Direct Satellite Service) Funkfrequenzverlust
- **•** Original-Koaxialkabel, das mit bestimmten Typen von Satellitenschüsseln geliefert wird. Erkundigen Sie sich beim Hersteller des Geräts nach neueren Kabeln.
- **•** Bestimmte elektrische Einrichtungen oder Anlagen wie Stromleitungen, Leitungen von elektrischen Bahnen und Kraftwerke
- **•** Schnurlose Telefone, die im 2,4GHz-Bereich arbeiten. Wenn Sie Probleme mit Ihrem Telefon oder der AirPort Kommunikation haben, ändern Sie den Kanal Ihrer Basisstation oder von AirPort Express.
- **•** Benachbarte Basisstationen, die benachbarte Kanäle verwenden. Wenn also beispielsweise Basisstation A Kanal 1 verwendet, sollte für Basisstation B Kanal 4 oder ein höherer Kanal angegeben werden.

# **<sup>1</sup> Weitere Informationen, Service und Support**

Weitere Informationen zur Verwendung von AirPort Express finden Sie auf Ihrer Festplatte, im Internet und in der Online-Hilfe.

## **Online verfügbare Ressourcen**

Die aktuellsten Informationen über AirPort Express finden Sie auf dieser Web-Site: www.apple.com/de/airport.

Besuchen Sie zur Registrierung von AirPort Express (wenn dies nicht bereits während der Installation der Software von der AirPort Express CD geschehen ist) die folgende Web-Site: www.apple.com/register.

Informationen zu Service und Support für AirPort Express, zu verschiedenen Foren mit produktspezifischen Informationen und Meinungen sowie die aktuellste Apple Software zum Laden finden Sie auf dieser Web-Site: www.apple.com/de/support/airport.

Wenn Sie allgemeine Support-Informationen wünschen, besuchen Sie die Web-Site www.apple.com/de/support.

## **Online-Hilfe**

<sup>n</sup> Wenn Sie mehr über die Verwendung von AirPort erfahren möchten, öffnen Sie das Air-Port Admin. Dienstprogramm und wählen Sie "Hilfe" > "AirPort Hilfe".

## **Hinweise zur Garantie**

Wenn das Produkt beschädigt wurde oder nicht ordnungsgemäß funktioniert, beachten Sie bitte zunächst die Tipps und Informationen zur Fehlerbeseitigung in diesem Handbuch, in der Online-Hilfe sowie in den Online-Ressourcen.

Können Sie das Problem nicht lösen und funktioniert das Gerät weiterhin nicht korrekt, besuchen Sie folgende Web-Site: www.apple.com/de/support. Hier finden Sie Hinweise zu den durch die Garantie abgedeckten Service-Leistungen.

## **Die Seriennummer Ihrer AirPort Express** Basisstation

Die Seriennummer befindet sich auf der Rückseite Ihrer AirPort Express Basisstation.

# **<sup>1</sup> AirPort Express – Technische Daten**

#### **AirPort Spezifikationen**

- **•** *Datenrate bei drahtloser Kommunikation:* Bis zu 54MBit/Sek.
- **•** *Aktionsradius:* Bis zu 45 m bei typischer Verwendung (variiert abhängig von den räumlichen Gegebenheiten)
- **•** *Frequenzbereich:* 2,4GHz
- **•** *Funkausgangsleistung:* 15 dBm (nominal)
- **•** *Standards:* 802.11 DSSS 1 und 2 MBit/Sek. Standard, 802.11b und 802.11g Spezifikation

#### **Schnittstellen**

- RJ-45 Ethernet-LAN-Anschluss für integrierte 10/100BASE-T-Unterstützung ( $\leftrightarrow$ )
- USB-Druckeranschluss (Universal Serial Bus) ( $\sqrt[1]{}$ )
- **•** Analoger/optisch-digitaler 3,5-mm-Minianschluss
- **•** AirPort Extreme

#### **Umgebungsbedingungen**

- **•** *Betriebstemperatur:* 0 °C bis 35 °C
- **•** *Lagertemperatur:* –25 °C bis 60 °C
- **•** *Relative Luftfeuchtigkeit, Betrieb:* 20% bis 80%, nicht kondensierend
- **•** *Relative Luftfeuchtigkeit, Lagerung:* 10% bis 90%, nicht kondensierend
- **•** *Höhe über NN, Betrieb:* unterhalb ca. 3000 m, ohne Druckausgleich
- **•** *Höhe über NN, Lagerung:* unterhalb ca. 4500 m, ohne Druckausgleich

#### **Abmessungen und Gewicht**

- **•** *Höhe:* 94 mm
- **•** *Breite:* 75 mm
- **•** *Tiefe:* 28,5 mm
- **•** *Gewicht:* 188 g

#### **Hardwareadressen**

Die AirPort Basisstation hat zwei Hardwareadressen, die auf der Seite des Gehäuses aufgedruckt sind:

- **•** *AirPort ID:* Die Adresse, die zur Identifizierung der AirPort Express Basisstation in einem drahtlosen Netzwerk verwendet wird.
- **•** *Ethernet-ID:* Diese ID wird auch als MAC-Adresse bezeichnet. Diese Adresse wird möglicherweise von Ihrem Internet-Anbieter benötigt, um den Internet-Zugang via AirPort Express zu konfigurieren.

## **Verwenden von AirPort Express**

- **•** Die einzige Möglichkeit, die Stromzufuhr vollständig zu unterbrechen, besteht darin, die AirPort Express Basisstation vom Stromnetz zu trennen.
- **•** Halten Sie das Gerät beim Anschließen bzw. Trennen von der Netzsteckdose stets an den Seiten fest. Achten Sie darauf, die Metallstifte des Steckers nicht zu berühren.
- **•** Bei Ihrer AirPort Express Basisstation handelt es sich um ein Hochspannungsbauteil, das auf keinen Fall geöffnet werden darf, auch dann nicht, wenn es nicht am Stromnetz angeschlossen ist. Wenn Ihre AirPort Express Basisstation gewartet oder repariert werden muss, lesen Sie den Abschnitt "Weitere Informationen, Service und Support" auf Seite 46.
- **•** Versuchen Sie niemals, einen Stecker mit Gewalt in einen Anschluss zu stecken. Lässt sich der Stecker nicht problemlos anschließen, passt er vermutlich nicht in den Anschluss. Vergewissern Sie sich, dass Stecker und Anschluss zueinander passen und dass Sie den Stecker korrekt mit dem Anschluss ausgerichtet haben.
- **•** Wenn Sie das optionale Netzkabel verwenden, lassen Sie Ihre AirPort Express Basisstation nicht am Netzkabel herunterhängen.

## **Hinweise zu Betriebs- und Lagertemperatur**

**•** Wenn Ihre AirPort Express Basisstation in Betrieb ist, wird das Gehäuse warm. Das AirPort Express Gehäuse fungiert als Wärmeableiter, der die Wärme aus dem Inneren des Geräts nach außen in die kühlere Luft ableitet.

## **Vermeiden von Feuchtigkeit**

*Achtung:* Verwenden Sie Ihre AirPort Express Basisstation niemals in der Nähe von Feuchtigkeitsquellen, um Kurzschlüsse oder eine Beschädigung des Geräts zu vermeiden.

- **•** Verwenden oder lagern Sie Ihre AirPort Express Basisstation nicht in der Nähe von Getränken, Waschbecken, Badewannen, Duschen und anderen Feuchtigkeitsquellen.
- **•** Schützen Sie Ihre AirPort Express Basisstation vor direkter Sonneneinstrahlung, Nässe, Feuchtigkeit und Witterungseinflüssen aller Art.
- **•** Achten Sie darauf, dass keine Flüssigkeiten in Ihre AirPort Express Basisstation gelangen. Ist dies dennoch einmal der Fall, trennen Sie die Verbindung zur Stromversorgung, bevor Sie das Gerät reinigen.

Unter Umständen ist es erforderlich, Ihr Gerät zur Wartung an Apple zu senden. Vgl. "Weitere Informationen, Service und Support" auf Seite 46.

## **Nehmen Sie Reparaturen nicht selbst vor**

*Achtung:* Versuchen Sie nicht, Ihre AirPort Express Basisstation zu öffnen oder Teile auszubauen. Dies kann einen Kurzschluss verursachen, und Sie riskieren den Verlust des Garantieanspruchs. Im Innern des Gerätes befinden sich keine Komponenten, die vom Benutzer gewartet werden können.

## **Hinweise zur Handhabung**

Ihre AirPort Express Basisstation kann durch unsachgemäße Handhabung oder Lagerung beschädigt werden. Achten Sie darauf, dass Sie Ihre AirPort Express Basisstation beim Transport nicht fallen lassen.

### **Communications Regulation Information**

#### **FCC Declaration of Conformity**

This device complies with part 15 of the FCC rules. Operation is subject to the following two conditions: (1) This device may not cause harmful interference, and (2) this device must accept any interference received, including interference that may cause undesired operation. See instructions if interference to radio or television reception is suspected.

#### **Radio and Television Interference**

This computer equipment generates, uses, and can radiate radio-frequency energy. If it is not installed and used properly—that is, in strict accordance with Apple's instructions—it may cause interference with radio and television reception.

This equipment has been tested and found to comply with the limits for a Class B digital device in accordance with the specifications in Part 15 of FCC rules. These specifications are designed to provide reasonable protection against such interference in a residential installation. However, there is no guarantee that interference will not occur in a particular installation.

You can determine whether your computer system is causing interference by turning it off. If the interference stops, it was probably caused by the computer or one of the peripheral devices.

If your computer system does cause interference to radio or television reception, try to correct the interference by using one or more of the following measures:

- Turn the television or radio antenna until the interference stops.
- Move the computer to one side or the other of the television or radio.
- Move the computer farther away from the television or radio.
- Plug the computer into an outlet that is on a different circuit from the television or radio. (That is, make certain the computer and the television or radio are on circuits controlled by different circuit breakers or fuses.)

If necessary, consult an Apple Authorized Service Provider or Apple. See the service and support information that came with your Apple product. Or, consult an experienced radio/ television technician for additional suggestions. *Important:* Changes or modifications to this product not authorized by Apple Computer, Inc. could void the EMC compliance and negate your authority to operate the product.

This product was tested for FCC compliance under conditions that included the use of Apple peripheral devices and Apple shielded cables and connectors between system components. It is important that you use Apple peripheral devices and shielded cables and connectors between system components to reduce the possibility of causing interference to radios, television sets, and other electronic devices. You can obtain Apple peripheral devices and the proper shielded cables and connectors through an Apple-authorized dealer. For non-Apple peripheral devices, contact the manufacturer or dealer for assistance.

*Responsible party (contact for FCC matters only)*: Apple Computer, Inc., Product Compliance, 1 Infinite Loop M/S 26-A, Cupertino, CA 95014- 2084, 408-974-2000.

#### **Industry Canada Statement**

This Class B device meets all requirements of the Canadian interference-causing equipment regulations.

Cet appareil numérique de la Class B respecte toutes les exigences du Règlement sur le matériel brouilleur du Canada.

#### **VCCI Class B Statement**

情報処理装置等雷波障害自主規制について

この装置は、情報処理装置等電波障害自主規制協議 会 (VCCI) の基準に基づくクラス B 情報技術装置で す。この装置は家庭環境で使用されることを目的と していますが、この装置がラジオやテレビジョン受 信機に近接して使用されると、受信障害を引き起こ すことがあります。

取扱説明書に従って正しい取扱をしてください。

#### **Europa – EU-Konformitätserklärung**

Dieses Produkt entspricht den europäischen Richtlinien 72/23/EEC, 89/336/EEC, 1999/5/EC. Weitere Informationen hierzu finden Sie unter: www.apple.com/euro/compliance.

© 2004 Apple Computer, Inc. Alle Rechte vorbehalten. Apple, das Apple Logo, AirPort, iTunes, Mac, Macintosh und Mac OS sind Marken der Apple Computer, Inc., die in den USA und weiteren Ländern eingetragen sind. AirPort Express, AirTunes und Rendezvous sind Marken der Apple Computer, Inc.

### **www.apple.com/de/airport www.apple.com/de/support/airport**

D034-2758-A Printed in XXXX